## **Cisco Unity Connection**

## **Unity Voice Mail – Setup & Basic Voice Mail Functions**

**Voice Mail – Initial Setup**

Press the "Messages" button to access your voicemail box. You will be asked to initialize your mailbox the first time you access voice mail. Initialization includes recording your name, recording a **greeting**, and changing your password.

**Your temporary password is 6xxxx** . The 'x' represents your extension. Your new password must be at least 3 digits inlength. **NOTE:** Be sure to press "#" after every entry for which the system prompts you.

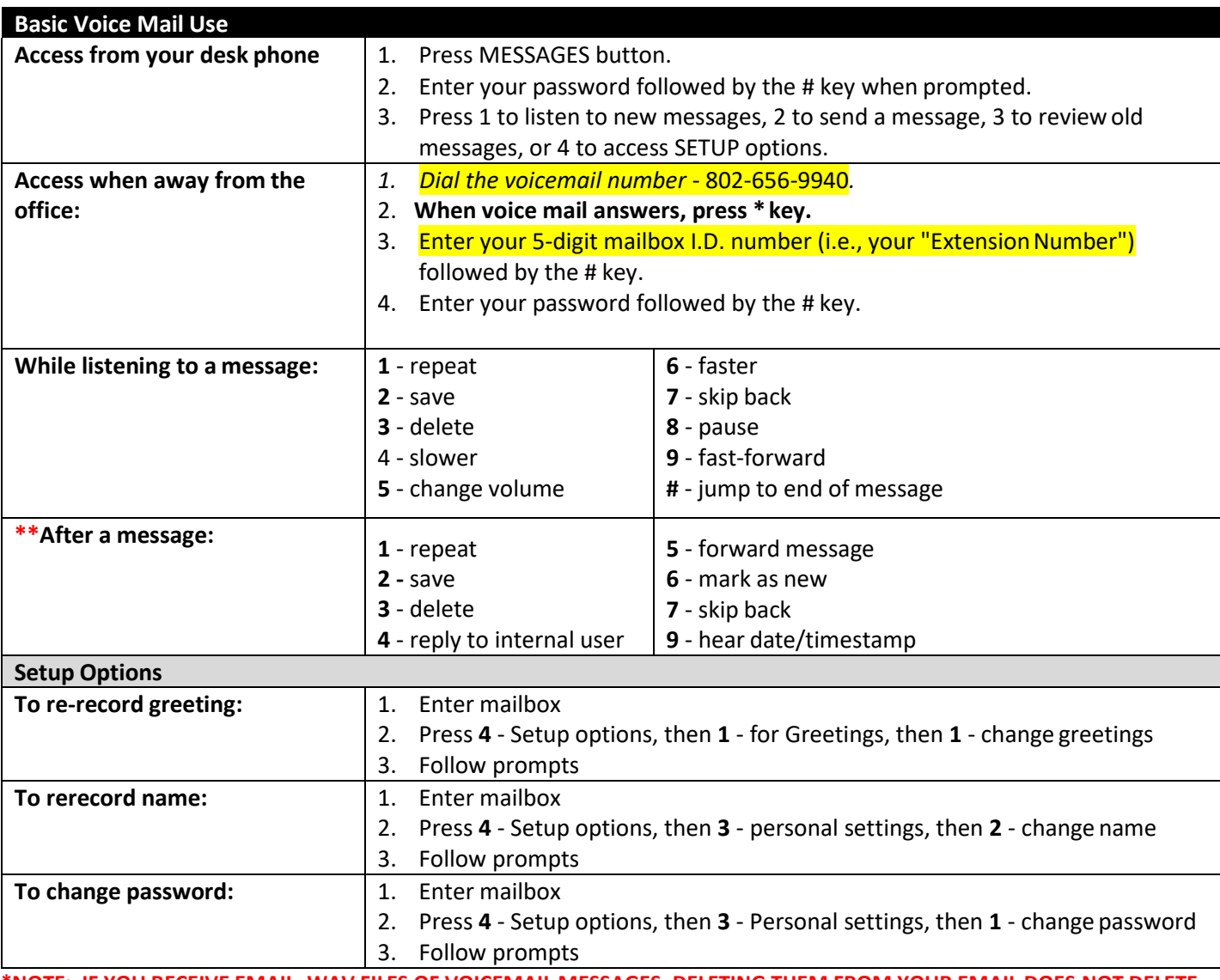

**\*\*NOTE: IF YOU RECEIVE EMAIL .WAV FILES OF VOICEMAIL MESSAGES, DELETING THEM FROM YOUR EMAIL DOES NOT DELETE THEM FROM YOUR CISCO PHONE VOICEMAIL ACCOUNT. YOU MUST FOLLOW THE INSTRUCTIONS ABOVE FOR DELETING THEM FROM YOUR PHONE.**

To report issues or if you need help, please contact **[CUCM-HELP@uvm.edu](mailto:CUCM-HELP@uvm.edu)** or call 802-656-4900